## **Criando Listas de Reprodução por Grupos**

Crie uma lista de reprodução organizando vários arquivos de acordo com grupos.

*1* Selecione o modo de reprodução.

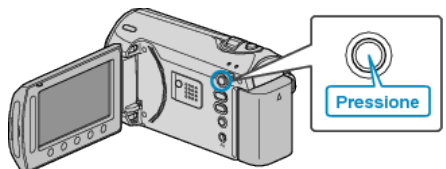

*2* Selecione o modo vídeo.

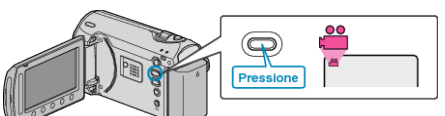

3 Pressione o botão @ para exibir o menu.

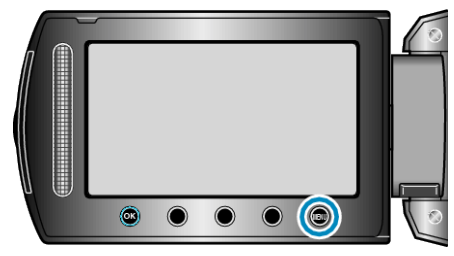

*4* Selecione "EDIT PLAYLIST" (Editar lista de reprodução) e pressione  $\circledcirc$ 

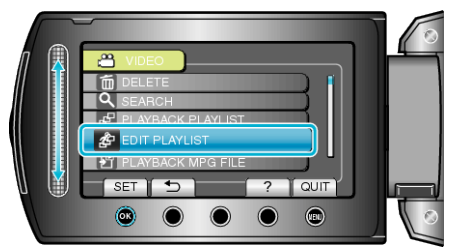

5 Selecione "NEW LIST" (Nova lista) e pressione  $@$ .

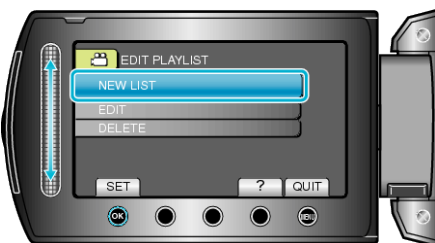

*6* Selecione a opção "CREATE BY GROUP" (Criar por grupo) e pressione <sub>(ck)</sub>.

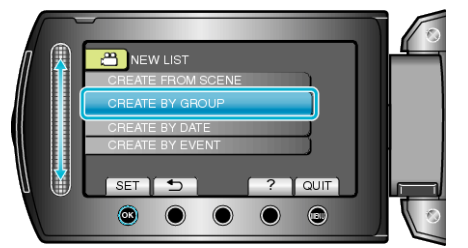

*7* Selecione o grupo a ser adicionado à lista de reprodução e pressione  $(6)$ .

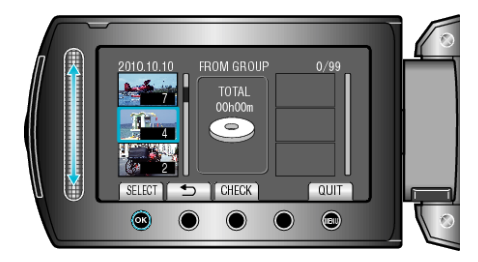

- Selecione "CHECK" (Verificar) para verificar o vídeo selecionado.
- 8 Selecione o ponto de inserção e pressione  $@$

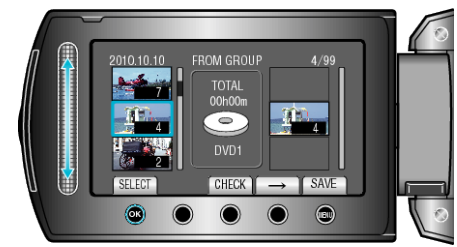

- Os vídeos selecionados são adicionados à lista de reprodução à direita.
- Para excluir um vídeo da lista de reprodução, pressione "→" para selecionar o vídeo e pressione  $@.$
- Repita as etapas 7-8 e organize os vídeos na lista de reprodução.
- **9** Após organizar, pressione .

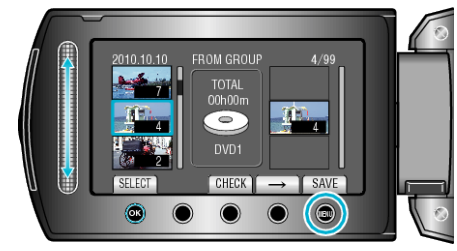

10 Selecione "SAVE AND THEN QUIT" (Salvar e sair) e pressione  $@$ .

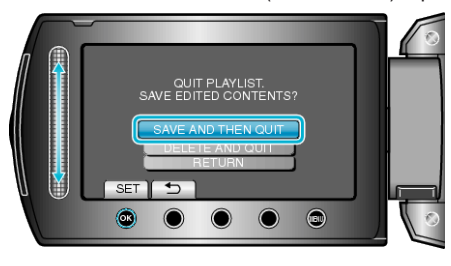